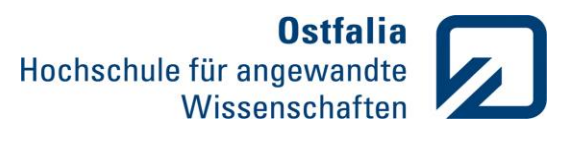

# Einführung in die Modellierung

Klausur

19. Juni 2017

Name: Mat.-Nr.:

Vorname:

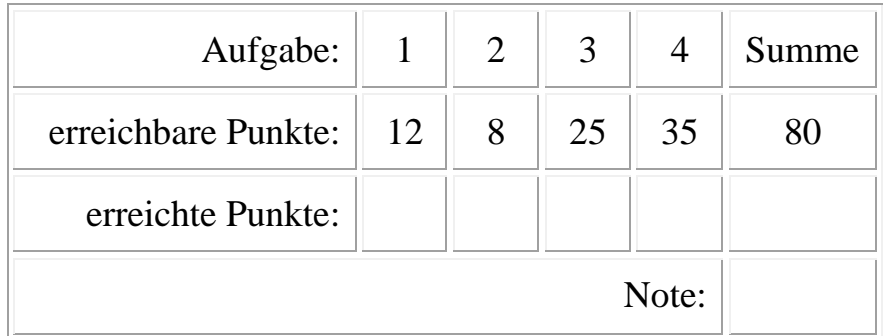

#### **Hinweise:**

- Bearbeitungszeit: **60 Minuten**
- Erlaubte Hilfsmittel: **Formelsammlung**, **Vorlesungsfolien** auf dem **V-Laufwerk**.
- Bearbeiten Sie bitte jede Aufgabe in einem eigenen m-file und arbeiten Sie stets mit Kommentaren.
- Speichern Sie rechtzeitig vor dem Ende der Klausur alle relevanten Daten auf dem **U-Laufwerk** ab, da sonst die Gefahr eines Datenverlustes besteht.
- Melden Sie Probleme mit dem Rechner sofort der Aufsicht.
- In die Bewertung der Aufgaben fließen u.a. die Vollständigkeit, Korrektheit und Programmlesbarkeit (incl. Kommentare) ein.

### **Anmelden am Rechner:**

Zum Anmelden am Rechner ist unbedingt der spezielle Klausur-Account für diese Klausur zu verwenden (siehe Seite 2).

#### **Registrierung:**

Öffnen Sie die Datei U:\Bitte\_ausfuellen!.txt und tragen Sie in die vorgesehenen Zeilen Ihren Namen, Vornamen, Matrikelnummer und Anwendernamen (Zugangskennung) ein. Speichern Sie diese Datei.

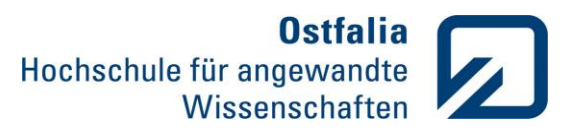

# Einführung in die Modellierung

Klausur

19. Juni 2017

#### Matrizen und Vektoren

- 1. Gegeben ist ein Zeilenvektor komplexer Zahlen  $v1 = [3 + 2i \quad 7 4i \quad 12]$ . Erzeugen Sie einen weiteren Spaltenvektor  $v2$  aus 7 Elementen mit ganzen Zufallszahlen von 1 bis 10,
	- multiplizieren Sie die letzten drei Elemente des Zufallsvektors  $v2$  mit dem Vektor  $v1$
	- stellen Sie die Hauptdiagonalelemente dieser Multiplikation mit **compass** grafisch dar.
- 2. Berechnen Sie die Lösung  $x$  des Gleichungssystems

$$
\begin{cases}\n2x_1 - 5x_2 + 3x_3 = 9 \\
-x_1 + 2x_2 + 2x_3 = 13 \\
4x_1 + x_2 + x_3 = -7\n\end{cases}
$$

Polynome

3. Gegeben ist ein Polynom fünften Grades:

$$
p = 0.02x^5 - 0.24x^4 + 0.7x^3 + 0.4x^2 - 3x + 2
$$

Stellen Sie in einem Diagrammfenster mit drei Diagrammen im Bereich von -2 bis 7:

- den Verlauf der Polynomfunktion mit ihren Nullstellen
- den Verlauf der zweimal abgeleiteten Polynomfunktion
- den Verlauf der integrierten Polynomfunktion

Ergänzen Sie Ihre Diagramme mit den Überschriften (evtl. Legende), Achsenbeschriftung und Gitternetzlinien.

Function Files

4. Schreiben Sie eine Funktion *schnittpunkte*, die mögliche Schnittpunkte zweier Funktionen symbolisch berechnet und ausgibt:

function  $[Xs,Ys] =$  schnittpunkte  $(f1,f2,a,b)$ 

mit:

- f1 erste Funktion (function handle)
- f2 zweite Funktion (function handle)
- a untere Grenze des Definitionsbereichs
- b obere Grenze des Definitionsbereichs

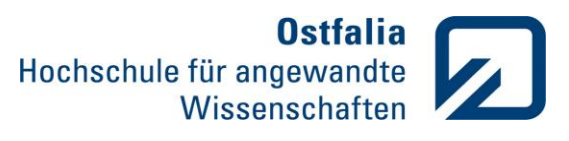

# Einführung in die Modellierung

Klausur

19. Juni 2017

Die Funktion soll:

- beim Aufruf mit nur zwei Funktionen f1 und f2 deren Schnittpunkte symbolisch berechnen und ausgeben,
- beim Aufruf mit vier Parametern f1, f2, a, b sollen die beiden Funktionen mit den Schnittpunkten zusätzlich in einem gemeinsamen Diagramm im Bereich von a bis b mit plot numerisch dargestellt werden,
- für alle anderen Aufrufe soll das Programm mit einer Fehlermeldung abgebrochen werden.

Testen Sie Ihr Programm für die Funktionen  $f_1 = x^3 - 4x - 5$  und  $f_2 = 3x - 3$  im Bereich zwischen -3 und 3.

Speichern Sie die Funktion und den Aufruf der Funktion auf dem U-Laufwerk ab.

### **Viel Erfolg!**